*By Oliver Meyer* Published: 2008-02-22 17:16

# **Automatically Add Disclaimers To Outgoing Emails With alterMIME On Fedora 8**

Version 1.0 Author: Oliver Meyer <o [dot] meyer [at] projektfarm [dot] de> Last edited 02/19/2008

This document describes how to install and configure alterMIME as a Postfix filter on a Fedora 8 system. The resulting system will automatically add disclaimers to outgoing emails.

This howto is a practical guide without any warranty - it doesn't cover the theoretical backgrounds. There are many ways to set up such a system - this is the way I chose.

## **1 Preliminary Note**

A running (and properly configured) Postfix server is required for this setup.

## **2 Needed Package**

yum -y install altermime

## **3 Configuration3.1 Altermime**

First we create a system-account for altermime.

useradd -r -c "Postfix Filters" -d /var/spool/filter filter

mkdir /var/spool/filter

chown filter:filter /var/spool/filter

chmod 750 /var/spool/filter

### Next we create a script that'll execute altermime.

vi /etc/postfix/disclaimer

#### It should look like this:

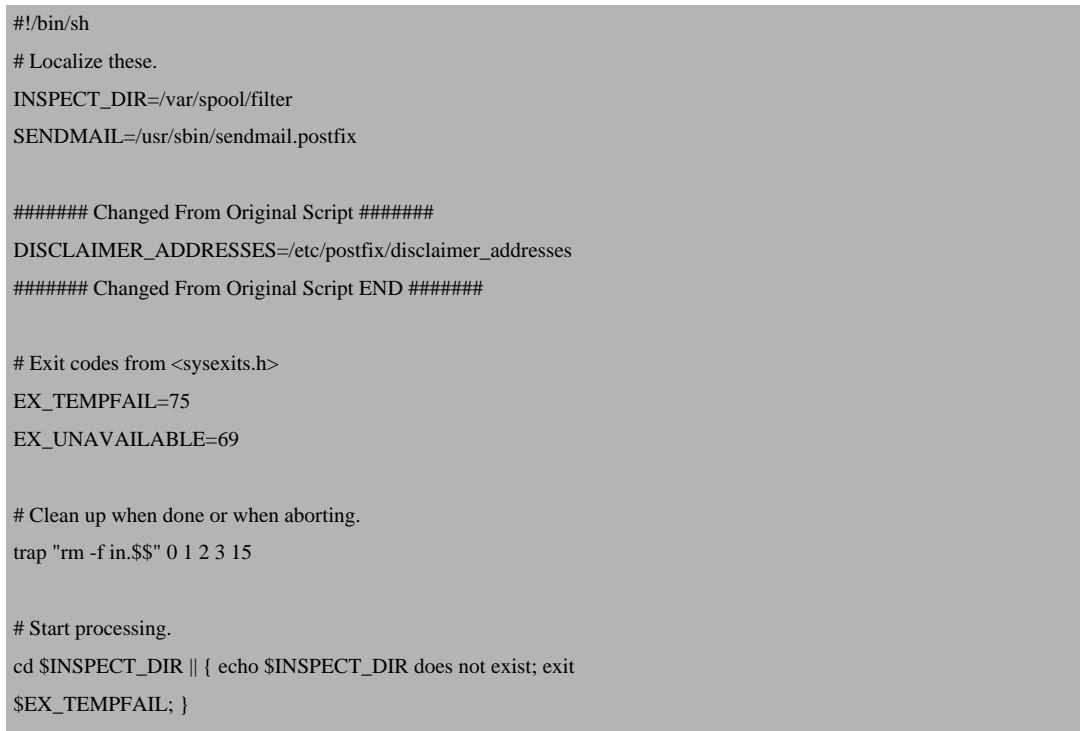

```
cat >in.$$ || { echo Cannot save mail to file; exit $EX_TEMPFAIL; }
####### Changed From Original Script #######
# obtain From address
from_address=`grep -m 1 "From:" in.$$ | cut -d "<" -f 2 | cut -d ">" -f 1`
if [ `grep -wi ^${from_address}$ ${DISCLAIMER_ADDRESSES}` ]; then
 /usr/bin/altermime --input=in.$$ \
            --disclaimer=/etc/postfix/disclaimer.txt \
            --disclaimer-html=/etc/postfix/disclaimer.txt \
            --xheader="X-Copyrighted-Material: Please visit http://www.company.com/privacy.htm" || \
            { echo Message content rejected; exit $EX_UNAVAILABLE; }
fi
####### Changed From Original Script END #######
$SENDMAIL "$@" <in.$$
```
exit \$?

Afterwards change the group and the rights in order that altermime is allowed to execute the script.

chgrp filter /etc/postfix/disclaimer

chmod 750 /etc/postfix/disclaimer

Note: This script has been modified by Falko - disclaimers will only be added to outgoing mails.

Now create a file that contains all sender email addresses which will be processed by altermime.

vi /etc/postfix/disclaimer\_addresses

#### This is an example how it should look like:

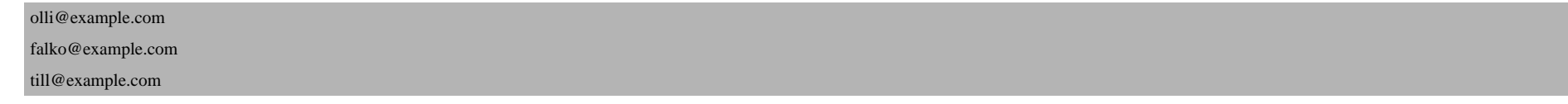

Last but not least create a file that contains the disclaimer text. Edit it as you like.

vi /etc/postfix/disclaimer.txt

#### For example - it could look like this:

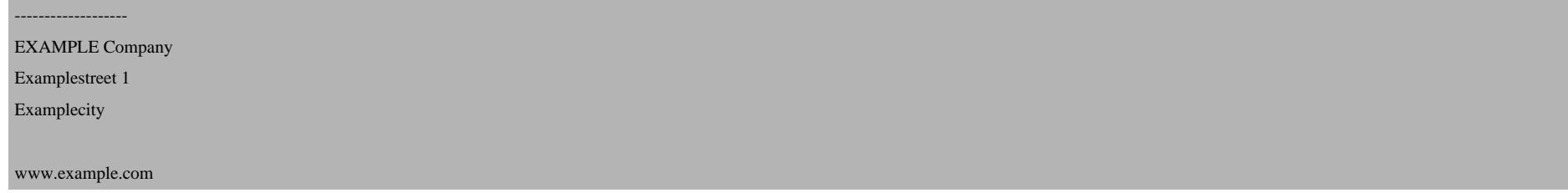

### **3.2 Postfix**

Now you have to tell Postfix that it should use altermime to add disclaimers to mails.

vi /etc/postfix/master.cf

Add the line "-o content\_filter=dfilt:" (without the quotes) straight below the line for smtp. Keep in mind, that the new line has to begin with at least one whitespace.

The corresponding part should look like this:

Automatically Add Disclaimers To Outgoing Emails With alterMIME On Fedora 8

```
smtp inet n - n - - smtpd
   -o content_filter=dfilt:
```
Add the following lines at the end of the file. Keep in mind, that the line with the flags (flags=...) has to begin with at

# altermi[me](http://pldaniels.com/altermime/) dfilt unix - n n - - pipe flags=Rq user=filter argv=/etc/postfix/disclaimer -f \${sender} -- \${recipient}

Afterwards restart Postfix.

/etc/init.d/postfix restart

# **4 Links**

Fedora: **http://fedoraproject.org/** alterMIME: **http://pldaniels.com/altermime/**